# Implementing S4 objects in your package: Exercises

Hervé Pagès<sup>\*</sup>

17-18 February, 2011

## Contents

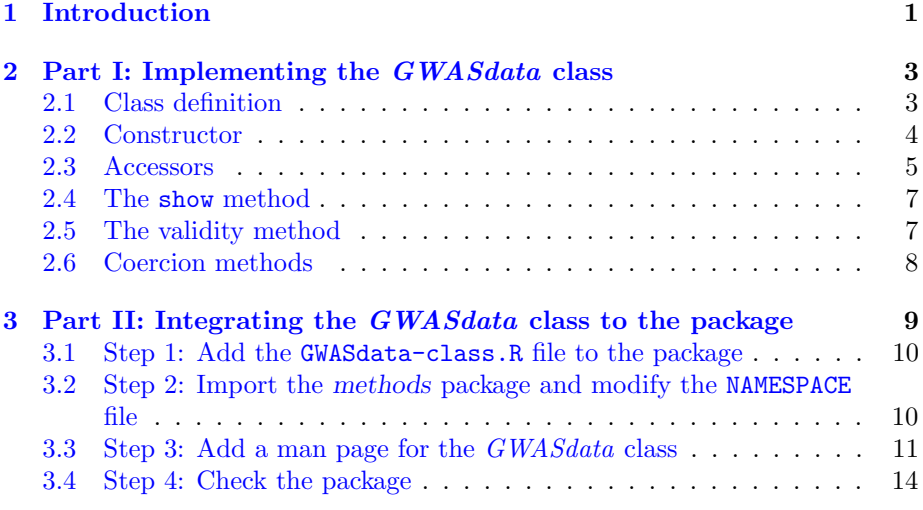

## <span id="page-0-0"></span>1 Introduction

Throughout this lab you will implement a class, named GWASdata, which purpose is to bind together the experimental data and metadata from a genomewide association study. We will assume that the GWAS experimental data is a matrix (with 1 row per subject and 1 col per SNP) stored in a NetCDF file and that the metadata associated with the subjects and SNPs are stored in an SQLite db file.

Implementing an S4 class typically consists in the following steps:

<sup>∗</sup>Fred Hutchinson Cancer Research Center, Seattle, WA 98008

- 1. A class definition where the name and type of each slot is specified. Unlike with other OO programming languages, the methods that will operate on this class are not part of the class definition.
- 2. A constructor so we can create GWASdata instances. A common practise is to define an ordinary function named like the class itself for this. Note that this is not enforced by by the S4 class system, just a consensual practise among the Bioconductor core developpers. This GWASdata function will take care of doing some basic argument checking and to populate the slots of the instance to be returned.
- 3. Some accessor methods to get values from (or set values to) the slots of a GWASdata object. Note that direct slot manipulation by the end user via the @ operator is generally not recommended. Providing our own set of accessors will hopefully discourage the user of our objects from doing this. It's also a way for us to formally specify which slots are ok to be accessed and how they should be accessed (read-only slot or read-write slot).
- 4. Other accessor-like methods that are not slot accessors (i.e. they are not getting or setting the content of a slot, strictly speaking) but are returning some combination of slot values (e.g. dim) or some data that is retrieved from disk (e.g. getCols).
- 5. A show method, so our objects display nicely with some useful information.
- 6. A validity method that will take care of checking that our GWASdata objects are valid i.e. that their slots contain values that make sense individually and as a whole. Note that this certainly requires some extra effort whose benefits maybe aren't immediatly obvious, but it is considered good practise since it makes your class implementation more robust and it pays off in the long term maintenance of your package. In this lab, because of time constraints, we will implement an incomplete validity method for our GWASdata objects.
- 7. Some coercion methods to turn our GWASdata objects into other types of objects, with or without loss of information. In this lab, we will implement a coercion method for turning a GWASdata object into a raw matrix.
- 8. Other high-level methods that don't fall into any of the previous categories (i.e. not accessor, show, validity or coercion methods). Depending on the kind of object that is being implemented, those can be methods for subsetting, plotting, normalizing, generating an HTML report, etc...

This is really what we mean when we say *implementing S4 objects*. The lab is divided in 2 parts:

• Part I: Implement the *GWASdata* class in a standalone file.

• Part II: Integrate this work to the *StudentGWAS* package. This means: add the file with the code produced in Part I to the package, modify the Collate field, import the methods package (if not already done), modify the NAMESPACE file, and add a man page documenting the class. Once everything is in place, we will be able to build and check our package with R CMD build and R CMD check.

## <span id="page-2-0"></span>2 Part I: Implementing the *GWASdata* class

The process of designing and implementing a new class requires that the developper spends some time thinking about:

- what s/he wants to achieve exactly with the class,
- how is the class going to be used, by who, for doing what,
- what are the typical use cases,
- what is the typical size of the data that will be manipulated, small  $\leq 1$ Mb), big ( $> 100$  Mb), very big ( $> 10$  Gb),
- how the class will interact with other packages and classes in CRAN/Bioconductor,
- how the facilities provided by the class will fit within the tools and file formats commonly used inside or outside Bioconductor,
- $\bullet$  etc...

It's generally considered good design to avoid storing redundant information (although some exceptions can be made for performance considerations) and to keep things as simple as possible.

### <span id="page-2-1"></span>2.1 Class definition

For our *GWASdata* class, we want the following slots:

- datapath: the path to a NetCDF file containing the GWAS experimental data (a matrix). This will be of type *character*.
- dataconn: the connection to the NetCDF file pointed by datapath. A connection to a NetCDF file is an object of class ncdf . Note that there is a complication here due to the fact that the ncdf class is defined in the ncdf package and that this package has no NAMESPACE. This makes it impossible to import the ncdf package in our StudentGWAS package, and, in particular, we can't use "ncdf" to specify the type of our slot. So we will use the type "list" for this slot. This works because nedf is an S3 class (aka *old style* class) and in the S3 class system, every object is a list with a class attribute attached to it.
- metadatapath: the path to an SQLite db file containing the GWAS metadata. This will be of type *character*.
- metadataconn: the connection to the SQLite db pointed by metadatapath. This will be of type  $\textit{SQLiteConnection}.$
- nrow: the nb of rows in the GWAS matrix (this is also the nb or rows in the subjects table contained in the SQLite db). This will be of type integer .
- ncol: the nb of cols in the GWAS matrix (this is also the nb or rows in the snps table contained in the SQLite db). Also of class integer .

#### Exercise 1

Start a new file (let's name it GWASdata-class.R) and write the setClass statement for the GWASdata class.

```
setClass("GWASdata",
    representation(
         datapath="character",
         ...
         ...
    )
)
```
## <span id="page-3-0"></span>2.2 Constructor

For the GWASdata constructor, we are going to write a function that takes 2 arguments: datapath and metadatapath. Those 2 arguments will contain the user-supplied paths to the NetCDF file and SQLite db file, respectively. The constructor must perform the following tasks:

- 1. Open the NetCDF and SQLite connections.
- 2. Drop the class attribute of the NetCDF connection (with class(dataconn) <- NULL), otherwise it won't be possible to assign it to the dataconn slot.
- 3. Obtain the values to assign to the nrow and ncol slots by counting the nb of rows in the subjects and snps SQL tables, respectively.
- 4. Finally call new("GWASdata", ...) with named arguments. The names of the arguments must correspond to slots in the class definition. Their values must correspond to the values to assign to the slots.

#### Exercise 2

a. Add the GWASdata constructor to the GWASdata-class.R file.

b. Start R, manually load the RSQLite and ncdf packages, source the GWASdataclass.R file (or copy/paste its content into your session), do showClass("GWASdata"), and finally, try to use the GWASdata constructor on the small\_snpData.nc and small\_metadata.sqlite files that are included in the StudentGWAS package. Note: if the StudentGWAS package is installed, the paths to those files can be obtained with:

```
datapath <- system.file("extdata", "small_snpData.nc",
                        package="StudentGWAS")
metadatapath <- system.file("extdata", "small_metadata.sqlite",
                            package="StudentGWAS")
```
Now we are able to create GWASdata objects! Keep your R session live for further testing on the GWASdata object you just created (let's call this object gwas).

It's pretty clear that we will need to implement a show method. However it's better to start by implementing a few accessor methods so we can use them later in the show method and in our code in general.

### <span id="page-4-0"></span>2.3 Accessors

In the next exercise we will implement the following accessors:

- the dataconn, nrow and ncol slot accessors;
- the dim accessor (which is not a *slot* accessor, strictly speaking).

Because of time constraints, we won't implement the full set of slot accessors (for completeness, the datapath, metadatapath and metadataconn slot accessors should also be provided).

We want to implement those accessors as *methods* for *GWASdata* objects, not as ordinary functions. This is the recommended way to implement accessors. Let's distinguish between 2 situations:

• For accessors with a name that doesn't correspond to any existing function (e.g. dataconn), we need to define a generic function before we can write a method for it. This is done with a setGeneric statement. The simplest form of the setGeneric statement is the following (for a generic function foo with a single argument):

```
setGeneric("foo", function(x) standardGeneric("foo"))
```
• For accessors with a name that corresponds to an existing function (e.g. nrow, ncol and dim), we generally don't need a setGeneric statement. (If the existing function is not already a generic function, then it will be automatically turned into an implicit generic function.) In that case the programmer must check the signature of the existing function and make sure that s/he uses exactly the same signature in his/her method definition.

The definition of the method itself is done with a setMethod statement. For example, in the case of a generic function dispatching on 1 argument only (the most common situation), the setMethod statement looks like:

```
setMethod("foo", "GWASdata",
    function(x)
    {
         ...
    }
)
```
#### Exercise 3

a. Implement the dataconn accessor. Note that, for this accessor, we need to make the following small modification to the value of the dataconn slot (x@dataconn) before we return it:

```
dataconn <- x@dataconn
class(dataconn) <- "ncdf"
```
This is in order to restore the class attribute that was dropped by the constructor. Copy/paste the new code into your current R session and test the dataconn accessor on your GWASdata object.

b. Implement the nrow, ncol and dim accessors. Test them.

In the next exercise we implement the getCols method for extracting a set of adjacent columns (specified by the user) from the matrix of data stored in the NetCDF file. Of course we want to re-use the getGWAScols utility function implemented in a previous lab.

#### Exercise 4

a. Define the getCols generic with the following arguments: (x, first, last = first). Note that we want to dispatch on the first argument only so we need to specify this with

```
setGenerator("getCols", signature = "x", ..., ..., ...)
```
otherwise the generic function will dispatch on all its arguments (multiple dispatch).

b. Implement the getCols method. Note that when writing code in a standalone file like GWASdata-class.R, your code doesn't have access to the getGWAScols function that is defined in the StudentGWAS package and not exported. However, you can still put a call to getGWAScols in your code, and your code will work just fine later when we integrate it to the StudentGWAS package (because then it will have access to everything that is defined in the package).

c. Copy/paste the new code into your current R session and test the getCols accessor on your GWASdata object. Tip: for this to work, you will first need to load the StudentGWAS package and do:

getGWAScols <- StudentGWAS:::getGWAScols

Note that it would be a bad idea to put a call like  $StudentGWAS::getGWAScols()$ inside the getCols method.

## <span id="page-6-0"></span>2.4 The show method

show is a generic function defined in the methods package (which is also the home of the setClass, setGeneric and setMethod functions and the S4 class system in general). Do ?show in your  $R$  session. The important bit here is that the name of the argument is object so that's what you need to use in your method definition.

#### Exercise 5

```
a. Write a show method that displays something like:
```
GWASdata instance with 50 subjects and 25 SNPs

Internally, use the cat function to print the information, and use the nrow and ncol accessors (instead of doing direct slot access with object@nrow and object@ncol). Also, even if you think you know the class of the object being displayed, it's better to use class(object) than to hardcode "GWASdata". You never know, maybe one day someone decides to extend your GWASdata class. When this happens, your show method will work outof-the-box on instances of the derived class (thanks to inheritance), and, because you used class(object), it will correctly display their class.

b. Copy/paste the definition of the show method into your current R session and try to display your GWASdata object again (by just typing the name of the object followed by  $\langle$ Enter $\rangle$ ).

## <span id="page-6-1"></span>2.5 The validity method

One limitation of the setClass statement is that the representation component only allows us to specify the types of the slots, but not their lengths or any other restriction that we'd want to impose.

For example, the setClass statement for our GWASdata class just requires the datapath slot to be a character vector, without imposing any restriction on its length or content. But what we really want is a single string i.e. a character vector of length 1 that is not an NA. A GWASdata object with a character vector of length 0 or an NA in its datapath slot could fairly be considered broken. Of course, we could put some sanity checkings in the GWASdata constructor in

order to avoid this, but, a better approach is to define a validity method that will be in charge of those checkings.

Any S4 object can be validated at any time with a call to validObject. By default (i.e. if no validity method is defined), the validation only consists in checking that the types of the slot values are compatible with the expected types i.e. with the types that are specified in the class definition (*compatible* here means that the slot value belongs to the specified class or to one of its subclasses). This validation is automatically performed by the low-level constructor new (and this is why trying to create an object with an incompatible slot value generates an error).

By defining a validity method for his/her objects, the developper can be much more specific about what values can go into each slot. Furthermore, it allows him/her to validate an object as a whole by checking that the values in the different slots are compatible with each other.

Defining a *validity method* is done with a **setValidity** statement:

```
setValidity("GWASdata",
    function(object)
    {
         ...
         ...
    }
)
```
The method should return TRUE if the object is valid, and one or more descriptive strings if any problems are found. It should never generate an error.

In the next exercise, we implement a simple (incomplete) validity method for GWASdata objects.

#### Exercise 6

- a. Implement a validity method for GWASdata objects that will be in charge of checking that:
	- the datapath slot is a single string (i.e. a character vector of length 1 that is not an NA);
	- the nrow slot is a single non-negative integer.
- b. Copy/paste the definition of the validity method into your current R session and call validObject on your GWASdata object. Break the object by setting its nrow slot to -2 (note that doing gwas@nrow  $\leq$  -2 won't work because  $-2$  is not of type integer in R, but  $-2L$  is). Call validObject again on the object.

#### <span id="page-7-0"></span>2.6 Coercion methods

It's often convenient for the user to be able to turn an object of a given class (the original class) into an object of another class (the target class). This transformation is called coercion in R jargon (explicit type-casting or type conversion in other programming languages). Depending on the classes that are involved, the coercion can be with or without loss of information.

When implementing an S4 class, it's good to think about potentially useful coercions that the user might need. In the case of our GWASdata class for example, we'd like the user to be able to turn a GWASdata object into a raw matrix.

R supports 2 syntaxes for performing a coercion: (1) the  $\texttt{as}.targetclass(\textbf{x})$ syntax, and  $(2)$  the as(x, "targetclass") syntax.

The former syntax only supports a limited set of target classes thru some predefined generic functions such as as.logical, as.integer, as.double, as.numeric, as.complex, as.character, as.raw, as.vector, as.list, as.factor, as.matrix, as.array, as.data.frame, etc...

The latter syntax makes use of a single generic function, the as generic. This is the preferred syntax when working with S4 objects: it offers greater flexibility and better integration to the S4 class system itself.

So we want our user to be able to turn a *GWASdata* object x into a raw matrix with  $as(x, "matrix")$ . For this to work, we need to implement a *coercion* method. This is done with a setAs statement:

```
setAs("GWASdata", "matrix",
    function(from)
    {
         ...
         ...
    }
)
```
The from argument contains the object to coerce. The method should return the coerced object.

#### Exercise 7

- a. Implement the coercion method from GWASdata to matrix. The method must extract the entire matrix of data stored in the NetCDF file and return it into a raw matrix.
- b. Copy/paste the definition of this coercion method into your current R session and test it by doing as(gwas, "matrix").

## <span id="page-8-0"></span>3 Part II: Integrating the GWASdata class to the package

We will now integrate the code produced in Part I to the StudentGWAS package. This is done in 4 steps.

## <span id="page-9-0"></span>3.1 Step 1: Add the GWASdata-class.R file to the package Exercise 8

## a. Put the GWASdata-class.R file under the R/ folder of your package. In case you are using a revision control system like Subversion to develop your code, don't forget to add the file to the system with e.g. svn add.

b. Add the name of the new .R file to the Collate field of the DESCRIPTION file. The new file should be listed after any other file that contains material used in the new file. In the case of the StudentGWAS package, it should go after the utils.R file which contains low-level stuff used in the new file.

## <span id="page-9-1"></span>3.2 Step 2: Import the methods package and modify the NAMESPACE file

#### Exercise 9

- a. Make sure the methods package is in the Imports field of your package. Add it if needed.
- b. Then make the following modifications to the NAMESPACE file of your package:
	- Make sure the file contains the following directive:

import(methods)

If not, add it before any other imports.

• Export the GWASdata class by adding the name of the class inside the exportClasses directive. Syntax:

```
exportClasses(
     Class1,
     Class2,
     ...
     ...
\lambda
```
- In the export directive: Add the functions (non-generic and generic) defined in your package that you want to export. Note that what you export will need to be documented in a man page. The stuff that is not intended to be used directly by the user of your package should not be exported (and not documented, of course, but that doesn't mean it doesn't deserve some brief documentation in the form of a short comment in your source code).
- In the exportMethods directive: Add the methods you want to export (usually all the methods defined in your package, except the validity method). Note that the names you need to put in the directive are those of the corresponding generics with no specification

of the classes for which the methods are defined. This means that if you implemented more than one method for the generic foo, then foo only needs to be listed once in the exportMethods directive:

```
exportMethods(
    ...
    foo, # exports all the methods attached to this generic
    ...
)
```
Dont't forget to export the coercion methods. This is done by adding coerce to the exportMethods directive.

## <span id="page-10-0"></span>3.3 Step 3: Add a man page for the GWASdata class

Documenting the new class and its basic functionalities might not be the most exciting part of the story but, unfortunately, it's an indispensable one! To help get us motivated, let's remember that undocumented functionalities are probably not going to be used, or, in the best case, they'll make our most adventurous users feel frustrated.

An easy approach would be to use promptClass("GWASdata") which automatically generates a minimalist man page for our class. However, in our opinion, this automatic man page does not provide useful information to the user. It's also a little bit misleading since it encourages the user to create objects with direct calls to (new) (instead of using our higher-level constructor) and to manipulate slots directly (instead of using our accessors).

In our experience, using the following template for documenting our classes leads to more valuable documentation than the promptClass solution:

```
\name{GWASdata-class}
\docType{class}
\alias{GWASdata-class}
\alias{GWASdata}
\alias{...}
\alias{...}
\alias{...}
\title{GWASdata objects}
\description{
  ~\tilde{}~ A concise (1-5 lines) description of what the class is. ~\tilde{}~}
\section{Constructor}{
  \describe{
    \item{}{
```

```
\code{GWASdata(...)}:
      ~~ A description of the constructor and its arguments. ~~
    }
 }
}
\section{Accessors}{
  In the code snippets below, \code{x} is a GWASdata object.
  \describe{
    \item{}{
      \code{accessor1(x)}:
      ~~ A description of accessor 1. ~~
    }
    \item{}{
      \code{accessor2(x)}:
      ~~ A description of accessor 2. ~~
    }
   ... etc ...
 }
}
\section{Coercion}{
  In the code snippets below, \code{x} is a GWASdata object.
  \describe{
    \item{}{
      \code{as(x, "class1")}:
      ~~ A description of what this coercion does. ~~
    }
    \item{}{
      \code{as(x, "class2")}:
      ~~\tilde{}~ A description of what this coercion does. ~\tilde{}~}
    ... etc ...
 }
}
\references{
  ~~ Put references to the literature/web site here. ~~
}
```

```
\author{Student Name}
```

```
\seealso{
  ~~ Put links of the form \code{\link{FUNCTIONNAME}} here ~~
  ~ ~ to link to other functions.
  ~~ Put links of the form \code{\linkS4class{CLASSNAME}} here ~~
  ~~ to link to other classes. ~~
}
\examples{
  ~~ Put code here that illustrates at least the use of the ~~~ constructor, accessors and coercion methods (if any). ~~
}
```
\keyword{classes}

#### Exercise 10

Use the above template to produce the GWASdata-class. Rd file. This file needs to be located under the man/ folder of your package. In case you are using a revision control system, don't forget to add the file to it. Note that:

• There must be an alias of the form

\alias{foo}

for each exported function (ordinary or generic). Also there must be an alias for each exported method. The form of this alias depends on the number of arguments involved in the dispatch. It's

\alias{foo,Class1-method}

for dispatch on 1 argument (e.g. for the accessor methods), and

\alias{bar,Class1,Class2-method}

for dispatch on 2 arguments (e.g. for the coercion methods), and so on...

- There is no alias for the validity methods (they are not exported and they don't need to be documented). What needs to be documented with great details however is what the arguments of our high-level constructor are expected to be. In the case of paths to on-disk files like for our (GWASdata) constructor, it's also a good idea to describe what the content of those files is expected to be.
- There must be an alias for the show method just to avoid an R CMD check warning (see below) even though it's ok to not document the method.

• The examples section is probably the most important part of any man page since most users tend to go directly there without taking the time to read the whole story (either because they already know it or because they are in a hurry).

## <span id="page-13-0"></span>3.4 Step 4: Check the package

## Exercise 11

- a. Run R CMD build on the package source tree. This produces a source tarball. Then run R CMD check on this source tarball and pay attention to any NOTE or WARNING that shows up. Fix them if necessary.
- b. Install the source tarball by running R CMD INSTALL on it. Start a fresh R session, load the package, and try to use the new code. In particular, go to the new man page (?GWASdata) so you can see what it looks like from an end-user point of view.

If you are using a revision control system and are satisfied with your work so far, then it's a good time to commit it.